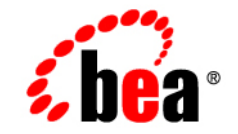

# **BEA**WebLogic Server™

**Using WebLogic Logging Services**

Release 8.1 Beta Document Revised: September 20, 2002

### Copyright

Copyright © 2002 BEA Systems, Inc. All Rights Reserved.

#### Restricted Rights Legend

This software and documentation is subject to and made available only pursuant to the terms of the BEA Systems License Agreement and may be used or copied only in accordance with the terms of that agreement. It is against the law to copy the software except as specifically allowed in the agreement. This document may not, in whole or in part, be copied photocopied, reproduced, translated, or reduced to any electronic medium or machine readable form without prior consent, in writing, from BEA Systems, Inc.

Use, duplication or disclosure by the U.S. Government is subject to restrictions set forth in the BEA Systems License Agreement and in subparagraph (c)(1) of the Commercial Computer Software-Restricted Rights Clause at FAR  $52.227-19$ ; subparagraph  $(c)(1)(ii)$  of the Rights in Technical Data and Computer Software clause at DFARS 252.227-7013, subparagraph (d) of the Commercial Computer Software--Licensing clause at NASA FAR supplement 16-52.227-86; or their equivalent.

Information in this document is subject to change without notice and does not represent a commitment on the part of BEA Systems. THE SOFTWARE AND DOCUMENTATION ARE PROVIDED "AS IS" WITHOUT WARRANTY OF ANY KIND INCLUDING WITHOUT LIMITATION, ANY WARRANTY OF MERCHANTABILITY OR FITNESS FOR A PARTICULAR PURPOSE. FURTHER, BEA Systems DOES NOT WARRANT, GUARANTEE, OR MAKE ANY REPRESENTATIONS REGARDING THE USE, OR THE RESULTS OF THE USE, OF THE SOFTWARE OR WRITTEN MATERIAL IN TERMS OF CORRECTNESS, ACCURACY, RELIABILITY, OR OTHERWISE.

#### Trademarks or Service Marks

BEA, Jolt, Tuxedo, and WebLogic are registered trademarks of BEA Systems, Inc. BEA Builder, BEA Campaign Manager for WebLogic, BEA eLink, BEA Manager, BEA WebLogic Commerce Server, BEA WebLogic Enterprise, BEA WebLogic Enterprise Platform, BEA WebLogic Express, BEA WebLogic Integration, BEA WebLogic Personalization Server, BEA WebLogic Platform, BEA WebLogic Portal, BEA WebLogic Server, BEA WebLogic Workshop and How Business Becomes E-Business are trademarks of BEA Systems, Inc.

All other trademarks are the property of their respective companies.

Using WebLogic Logging Services

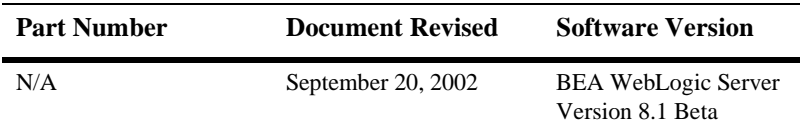

# **Contents**

### **[About This Document](#page-4-0)**

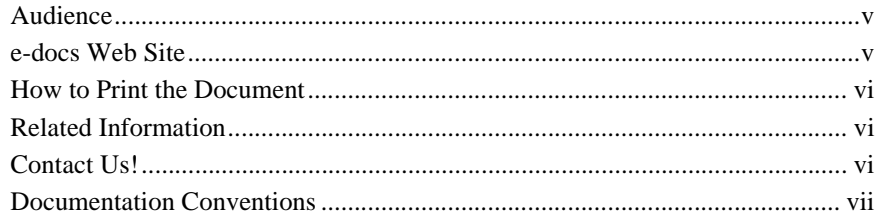

### **[1. Overview of WebLogic Logging Services](#page-10-0)**

### **[2. Writing Messages to the WebLogic Server Log](#page-12-0)**

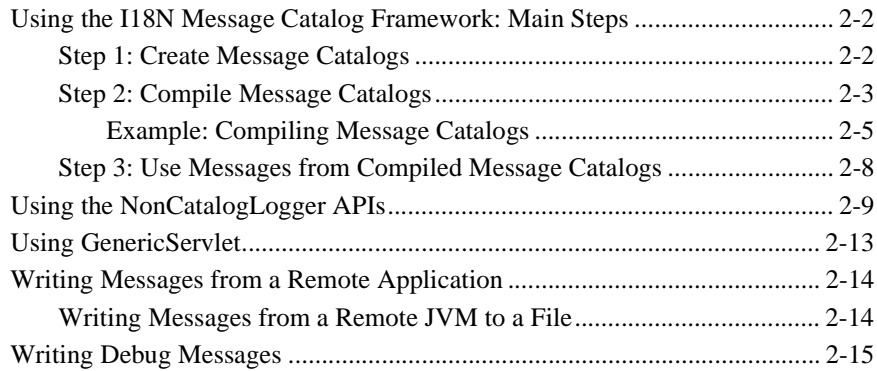

### **[3. Viewing the WebLogic Server Logs](#page-28-0)**

### **[4. Listening for Messages from the WebLogic Server Log](#page-30-0)**

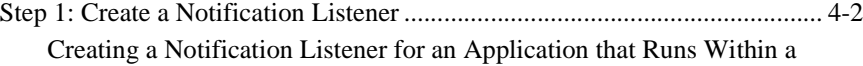

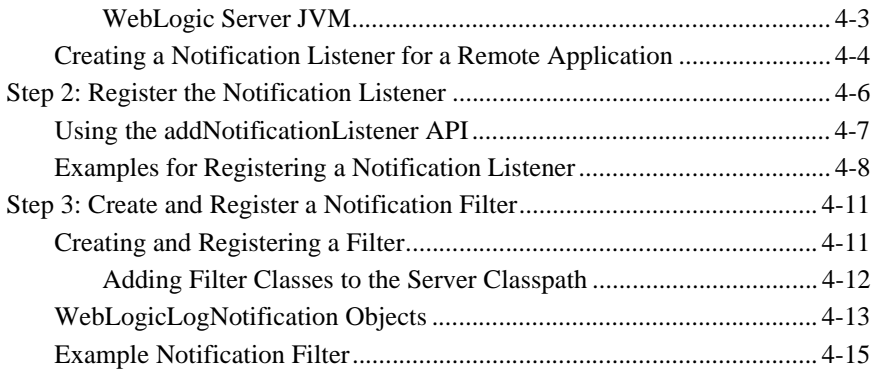

# <span id="page-4-0"></span>**About This Document**

This document describes how your application can write messages to the BEA WebLogic Server™ log files and listen for the log messages that WebLogic Server broadcasts. The document also outlines how you can use the WebLogic Server Administration Console to view log messages.

The document is organized as follows:

- Chapter 1, [Writing Messages to the WebLogic Server Log](#page-12-1)
- Chapter 2, [Viewing the WebLogic Server Logs](#page-28-1)
- Chapter 3, [Listening for Messages from the WebLogic Server Log](#page-30-1)

# <span id="page-4-1"></span>**Audience**

<span id="page-4-3"></span>This document is written for application developers who want to build Web applications or other Java 2 Platform, Enterprise Edition (J2EE) components that run on WebLogic Server. It is assumed that readers know Web technologies, object-oriented programming techniques, and the Java programming language.

# <span id="page-4-2"></span>**e-docs Web Site**

BEA product documentation is available on the BEA corporate Web site. From the BEA Home page, click on Product Documentation.

# <span id="page-5-0"></span>**How to Print the Document**

<span id="page-5-4"></span>You can print a copy of this document from a Web browser, one main topic at a time, by using the File→Print option on your Web browser.

A PDF version of this document is available on the WebLogic Server documentation Home page on the e-docs Web site (and also on the documentation CD). You can open the PDF in Adobe Acrobat Reader and print the entire document (or a portion of it) in book format. To access the PDFs, open the WebLogic Server documentation Home page, click Download Documentation, and select the document you want to print.

Adobe Acrobat Reader is available at no charge from the Adobe Web site at [http://www.adobe.com.](http://www.adobe.com)

# <span id="page-5-1"></span>**Related Information**

<span id="page-5-3"></span>The BEA corporate Web site provides all documentation for WebLogic Server. Specifically, ["Logging"](http://e-docs.bea.com/wls/docs81b/ConsoleHelp/logging.html) in the Administration Console Online Help describes how to configure log files that a WebLogic Server generates, and the [Internationalization](http://e-docs.bea.com/wls/docs81b/i18n/index.html) [Guide](http://e-docs.bea.com/wls/docs81b/i18n/index.html) describes how to set up message catalogs that your application can use.

# <span id="page-5-2"></span>**Contact Us!**

Your feedback on BEA documentation is important to us. Send us e-mail at [docsupport@bea.com](mailto:docsupport@bea.com) if you have questions or comments. Your comments will be reviewed directly by the BEA professionals who create and update the documentation.

<span id="page-5-5"></span>In your e-mail message, please indicate the software name and version you are using, as well as the title and document date of your documentation. If you have any questions about this version of BEA WebLogic Server, or if you have problems installing and running BEA WebLogic Server, contact BEA Customer Support through BEA

WebSupport at <http://www.bea.com>. You can also contact Customer Support by using the contact information provided on the Customer Support Card, which is included in the product package.

When contacting Customer Support, be prepared to provide the following information:

- ! Your name, e-mail address, phone number, and fax number
- Your company name and company address
- **I** Your machine type and authorization codes
- The name and version of the product you are using
- A description of the problem and the content of pertinent error messages

# <span id="page-6-0"></span>**Documentation Conventions**

The following documentation conventions are used throughout this document.

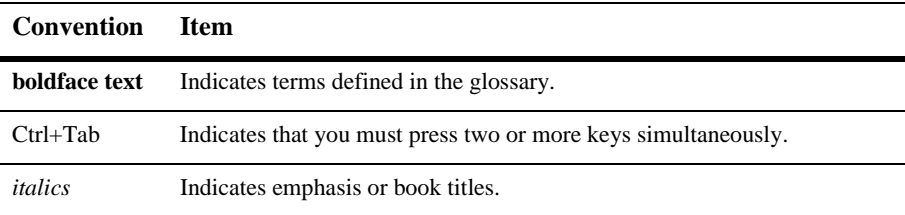

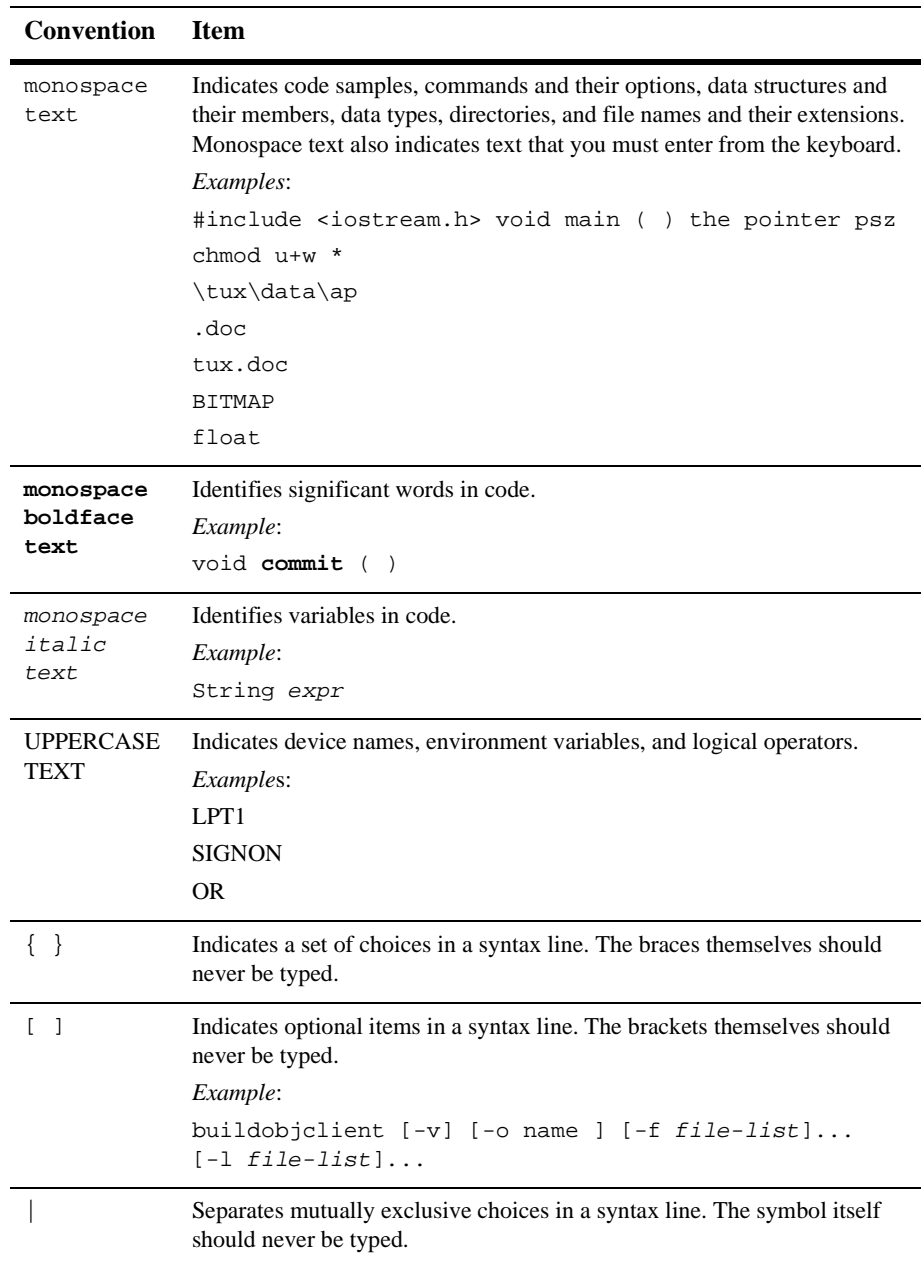

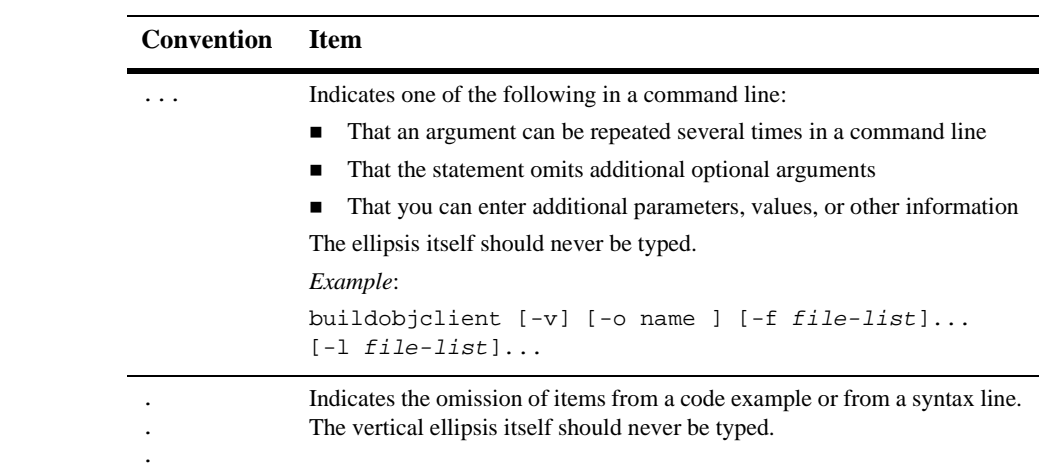

### **x** Using WebLogic Logging Services

# <span id="page-10-0"></span>**1 Overview of WebLogic Logging Services**

The WebLogic Server logging services include facilities for writing, viewing, and listening for log messages. While WebLogic Server subsystems use these services to provide information about events such as the deployment of new applications or the failure of one or more subsystems, your application can also use them to communicate its status and respond to specific events. For example, you can use WebLogic logging services to keep a record of which user invokes specific application components, to report error conditions, or to help debug your application before releasing it to a production environment. In addition, you can configure your application to listen for a log message from a specific subsystem and to respond appropriately.

Because each WebLogic Server administration domain can run concurrent, multiple instances of WebLogic Server, the logging services collect messages that are generated on multiple server instances into a single, domain-wide message log. You can use this domain-wide message log to see the overall status of the domain.

<span id="page-10-3"></span>To provide this overview of a domain's status, each server instance broadcasts its log messages as Java Management Extensions (JMX) notifications. A server broadcasts all messages and message text except for the following:

- <span id="page-10-2"></span>Messages of the DEBUG severity level.
- <span id="page-10-5"></span>Any stack traces that are included in a message.

<span id="page-10-4"></span><span id="page-10-1"></span>The Administration Server listens for a subset of these messages and writes them to the domain log file. To listen for these messages, the Administration Server registers a JMX listener with each Managed Server. By default, the listener includes a filter that allows only messages of severity level ERROR and higher to be forwarded to the Administration Server. (See [Figure 1-1](#page-11-0).)

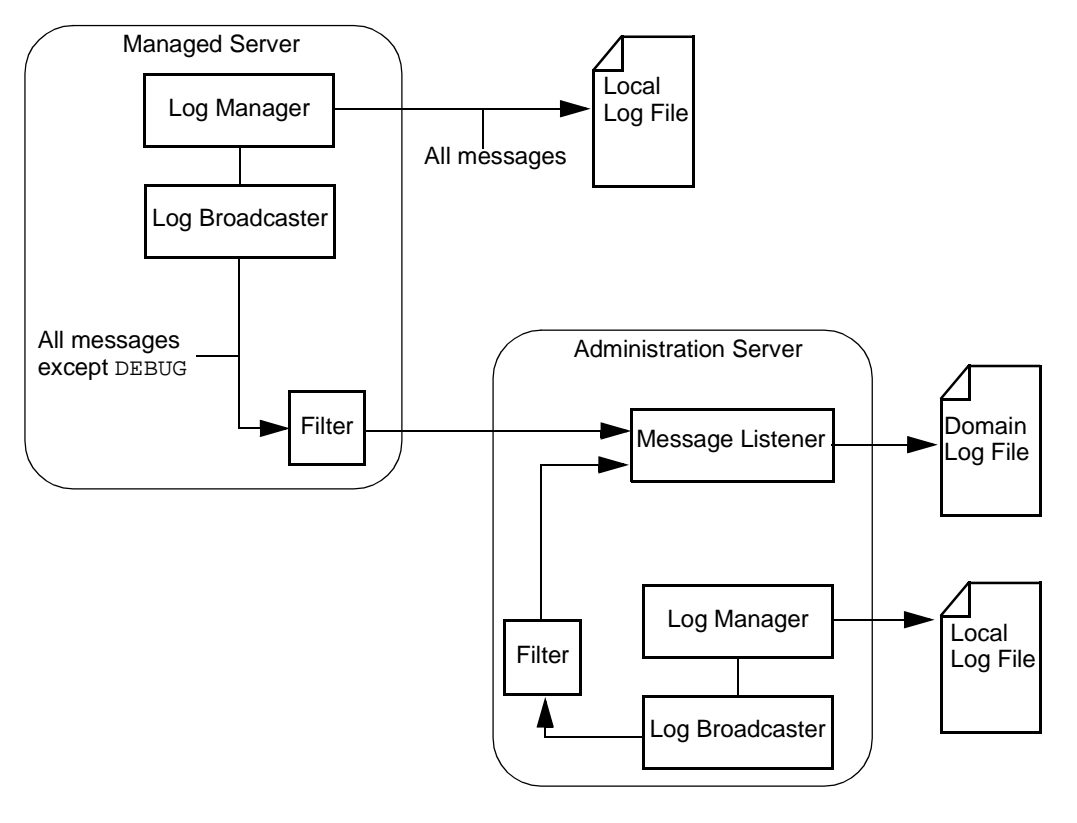

<span id="page-11-1"></span><span id="page-11-0"></span>**Figure 1-1 WebLogic Server Logging Services**

The remainder of this document describes how your application can write and listen for messages, and how you can view them through the WebLogic Server Administration Console.

# <span id="page-12-1"></span><span id="page-12-0"></span>**2 Writing Messages to the WebLogic Server Log**

The following sections describe how you can facilitate the management of your application by writing log messages to the WebLogic Server log files:

- ["Using the I18N Message Catalog Framework: Main Steps" on page 2-2](#page-13-0)
- ! ["Using the NonCatalogLogger APIs" on page 2-9](#page-20-0)
- ["Using GenericServlet" on page 2-13](#page-24-0)

In addition, this section includes the following sections:

- ! ["Writing Messages from a Remote Application" on page 2-14](#page-25-0)
- ["Writing Debug Messages" on page 2-15](#page-26-0)

# <span id="page-13-0"></span>**Using the I18N Message Catalog Framework: Main Steps**

<span id="page-13-7"></span><span id="page-13-6"></span>The internationalization (I18N) message catalog framework provides a set of utilities and APIs that your application can use to send its own set of messages to the WebLogic Server log. The framework is ideal for applications that need to localize the language in their log messages, but even for those applications that do not need to localize, it provides a rich, flexible set of tools for communicating status and output.

To write log messages using the I18N message catalog framework, complete the following tasks:

- [Step 1: Create Message Catalogs](#page-13-1)
- **[Step 2: Compile Message Catalogs](#page-14-0)**
- [Step 3: Use Messages from Compiled Message Catalogs](#page-19-0)

# <span id="page-13-1"></span>**Step 1: Create Message Catalogs**

<span id="page-13-11"></span><span id="page-13-8"></span><span id="page-13-2"></span>A message catalog is an XML file that contains a collection of text messages. Usually, an application uses one message catalog to contain a set of messages in a default language and optional, additional catalogs to contain messages in other languages.

<span id="page-13-9"></span><span id="page-13-5"></span>To create and edit a properly formatted message catalog, use the WebLogic Message Editor utility, which is a graphical user interface (GUI) that is installed with WebLogic Server. To create corresponding messages in local languages, use the Message Localizer, which is also a GUI that WebLogic Server installs.

To access the Message Editor, do the following from a WebLogic Server host:

- <span id="page-13-4"></span><span id="page-13-3"></span>1. Set the classpath by entering WL\_HOME\server\bin\setWLSEnv.cmd (setWLSEnv.sh on UNIX), where WL\_HOME is the directory in which you installed WebLogic Server.
- <span id="page-13-10"></span>2. Enter the following command: java weblogic.MsgEditor
- 3. To create a new catalog, choose File→New Catalog.

For information on using the Message Editor, refer to the following:

- " [Using the BEA WebLogic Server Message Editor](http://e-docs.bea.com/wls/docs81b/i18n/msgeditr.html) in the *BEA WebLogic Server Internationalization Guide*.
- " [Using Message Catalogs with BEA WebLogic Server](http://e-docs.bea.com/wls/docs81b/i18n/MssgCats.html) in the *BEA WebLogic Server Internationalization Guide*.
- 4. When you finish adding messages in the Message Editor, select File–Save Catalog. Then select File→Exit.

To access the Message Localizer, do the following from a WebLogic Server host:

- <span id="page-14-4"></span><span id="page-14-3"></span>1. Set the classpath by entering  $WLME\server\binom{bin\setminus setWLSEnv.cmd}{}$  $(s$ etWLSEnv.sh on UNIX), where WL HOME is the directory in which you installed WebLogic Server.
- <span id="page-14-6"></span>2. Enter the following command: java weblogic.MsgLocalizer
- 3. Use the Message Localizer GUI to create locale-specific catalogs.

# <span id="page-14-0"></span>**Step 2: Compile Message Catalogs**

<span id="page-14-2"></span>After you create message catalogs, you use the i18ngen and l10ngen command-line utilities to generate properties files and to generate and compile Java class files. The utilities take the message catalog XML files as input and create compiled Java classes. The Java classes contain methods that correspond to the messages in the XML files.

To compile the message catalogs, do the following:

- 1. From a command prompt, use WL\_HOME\server\bin\setWLSEnv.cmd (setWLSEnv.sh on UNIX) to set the classpath, where WL\_HOME is the directory in which you installed WebLogic Server.
- <span id="page-14-1"></span>2. Enter the following command:

java weblogic.i18ngen -build -d targetdirectory source-files where:

<span id="page-14-5"></span> $\bullet$  targetdirectory is the root directory in which you want the i18ngen utility to locate the generated and compiled files. The Java files are placed in sub-directories based on the i18n\_package and l10n\_package values in the message catalog.

The catalog properties file, i18n\_user.properties, is placed in the targetdirectory. The default target directory is the current directory.

 $\bullet$  source-files specifies the message catalog files that you want to compile. If you specify one or more directory names, i18ngen processes all XML files in the listed directories. If you specify file names, the names of all files must include an XML suffix. All XML files must conform to the msgcat.dtd syntax.

Note that when the i18ngen generates the Java files, it appends Logger to the name of each message catalog file.

- 3. If you created locale-specific catalogs in [Step 1: Create Message Catalogs,](#page-13-1) do the following to generate properties files:
	- a. In the current command prompt, add the targetdirectory that you specified in [step 2.](#page-14-1) to the CLASSPATH environment variable. To generate locale-specific properties files, all of the classes that the i18ngen utility generated must be on the classpath.
	- b. Enter the following command: java l10ngen -d targetdirectory source-files

where:

- targetdirectory is the root directory in which you want the 110ngen utility to locate the generated properties files. Usually this is the same targetdirectory that you specified in [step 2.](#page-14-1) The properties files are placed in sub-directories based on the l10n\_package values in the message catalog.
- <span id="page-15-0"></span>source-files specifies the message catalogs for which you want to generate properties files. You must specify top-level catalogs that the Message Editor creates; you do not specify locale-specific catalogs that the Message Localizer creates. Usually this is the same set of source-files or source directories that you specified in [step 2.](#page-14-1)
- 4. In most cases, the recommended practice is to include the message class files and properties files in the same package hierarchy as your application.

However, if you do not include the message classes and properties in the application's package hierarchy, you must make sure the classes are in the application's classpath.

For complete documentation of the i18ngen commands, refer to [Using the BEA](http://e-docs.bea.com/wls/docs81b/i18n/utilities.html) [WebLogic Server Internationalization Utilities](http://e-docs.bea.com/wls/docs81b/i18n/utilities.html) in the *BEA WebLogic Server Internationalization Guide*.

### <span id="page-16-0"></span>**Example: Compiling Message Catalogs**

In this example, the Message Editor created a message catalog that contains one message of type loggable. The Message Editor saves the message catalog as the following file: c:\MyMsgCat\MyMessages.xml.

[Listing 2-1](#page-16-1) shows the contents of the message catalog.

#### <span id="page-16-1"></span>**Listing 2-1 Sample Message Catalog**

```
<?xml version="1.0" encoding="UTF-8"?>
<!DOCTYPE message_catalog PUBLIC "weblogic-message-catalog-dtd"
"http://www.bea.com/servers/wls710/dtd/msgcat.dtd">
<message_catalog
   i18n_package="com.xyz.msgcat"
  l10n_package="com.xyz.msgcat.l10n"
  subsystem="MyClient"
  version="1.0"
  baseid="700000"
  endid="800000"
  loggables="true"
  prefix="XYZ-"
>
<!-- Welcome message to verify that the class has been invoked-->
  <logmessage
     messageid="700000"
     datelastchanged="1039193709347"
     datehash="-1776477005"
     severity="info"
     method="startup()"
>
      <messagebody>
         The class has been invoked.
         </messagebody>
      <messagedetail>
         Verifies that the class has been invoked
```

```
and is generating log messages
      </messagedetail>
      <cause>
         Someone has invoked the class in a remote JVM.
      </cause>
      <action> </action>
   </logmessage>
</message_catalog>
```
In addition, the Message Localizer creates a Spanish version of the message in MyMessages.xml. The Message Localizer saves the Spanish catalog as c:\MyMsgCat\es\ES\MyMessages.xml.

#### **Listing 2-2 Locale-Specific Catalog for Spanish**

```
<?xml version="1.0" encoding="UTF-8"?>
<!DOCTYPE locale_message_catalog PUBLIC
"weblogic-locale-message-catalog-dtd"
"http://www.bea.com/servers/wls710/dtd/l10n_msgcat.dtd">
<locale_message_catalog
version="1.0"
>
<!-- Mensaje agradable para verificar que se haya invocado la clase.
-->
<logmessage
   messageid="700000"
  datelastchanged="1039546411623"
   >
      <messagebody>
         La clase se haya invocado.
         </messagebody>
      <messagedetail>
         Verifica que se haya invocado la clase y está
         generando mensajes del registro.
      </messagedetail>
```

```
<cause>Alguien ha invocado la clase en un JVM alejado.</cause>
      <action> </action>
   </logmessage>
</locale_message_catalog>
```
To compile the message catalog that the Message Editor created, enter the following command:

```
java weblogic.i18ngen -build -d c:\MessageOutput
c:\MyMsgCat\MyMessages.xml
```
The i18ngen utility creates the following files:

- c:\MessageOutput\i18n\_user.properties
- ! c:\MessageOutput\com\xyz\msgcat\MyMessagesLogger.java
- ! c:\MessageOutput\com\xyz\msgcat\MyMessagesLogger.class
- ! c:\MessageOutput\com\xyz\msgcat\l10n\MyMessagesLogLocalizer.prop erties
- ! c:\MessageOutput\com\xyz\msgcat\l10n\MyMessagesLogLocalizerDetai ls.properties

To create properties files for the Spanish catalog, you do the following:

1. Add the i18n classes to the command prompt's classpath by entering the following: set CLASSPATH=%CLASSPATH%;c:\MessageOutput

2. Enter

```
java l10ngen -d c:\MessageOutput c:\MyMsgCat\MyMessages.xml
```
The l10ngen utility creates the following files:

- ! c:\MessageOutput\com\xyz\msgcat\l10n\MyMessagesLogLocalizer\_es\_E S.properties
- ! c:\MessageOutput\com\xyz\msgcat\l10n\MyMessagesLogLocalizerDetai ls\_es\_ES.properties

# <span id="page-19-0"></span>**Step 3: Use Messages from Compiled Message Catalogs**

<span id="page-19-2"></span>The classes and properties files generated by i18ngen and l10ngen provide the interface for sending messages to the WebLogic Server log. Within the classes, each log message is represented by a method that your application calls.

To use messages from compiled message catalogs:

1. In the class files for your application, import the Logger classes that you compiled in [Step 2: Compile Message Catalogs](#page-14-0).

To verify the package name, open the message catalog XML file in a text editor and determine the value of the i18n\_package attribute. For example, the following segment of the message catalog in [Listing 2-1](#page-16-1) indicates the package name:

<message\_catalog i18n\_package="com.xyz.msgcat"

To import the corresponding class, add the following line:

import com.xyz.msgcat.MyMessagesLogger;

2. Call the method that is associated with a message name.

Each message in the catalog includes a method attribute that specifies the method you call the display the message. For example, the following segment of the message catalog in [Listing 2-1](#page-16-1) shows the name of the method:

```
<logmessage
     messageid="700000"
     datelastchanged="1039193709347"
     datehash="-1776477005"
     severity="info"
     method="startup()"
>
```
[Listing 2-3](#page-19-1) illustrates a simple class that calls this startup method.

#### <span id="page-19-3"></span><span id="page-19-1"></span>**Listing 2-3 Example Class That Uses a Message Catalog**

```
import com.xyz.msgcat.MyMessagesLogger;
public class MyClass {
     public static void main (String[] args) {
```

```
MyMessagesLogger.startup();
}
```
}

If the JVM's system properties specify that the current location is Spain, then the message is printed in Spanish.

# <span id="page-20-0"></span>**Using the NonCatalogLogger APIs**

<span id="page-20-4"></span><span id="page-20-3"></span>In addition to using the I18N message catalog framework, your application can use the weblogic.logging.NonCatalogLogger APIs to send messages to the WebLogic Server log. With NonCatalogLogger, instead of calling messages from a catalog, you place the message text directly in your application code. We do not recommended using this facility as the sole means for logging messages if your application needs to be internationalized.

<span id="page-20-5"></span><span id="page-20-2"></span>NonCatalogLogger is also intended for use by client code that is running in its own JVM (as opposed to running within a WebLogic Server JVM). A subsequent section in this topic, ["Writing Messages from a Remote Application" on page 2-14](#page-25-0), provides more information.

To use NonCatalogLogger in an application that runs within the WebLogic Server JVM, add code to your application that does the following:

- <span id="page-20-1"></span>1. Imports the weblogic.logging.NonCatalogLogger interface.
- 2. Uses the following constructor to instantiate a NonCatalogLogger object:

NonCatalogLogger(java.lang.String myApplication)

where myApplication is a name that you supply to identify messages that your application sends to the WebLogic Server log.

3. Calls any of the NonCatalogLogger methods.

Use the following methods to report normal operations:

- $\bullet$  info(java.lang.String msg)
- $\bullet$  info(java.lang.String msg, java.lang.Throwable t)

Use the following methods to report a suspicious operation, event, or configuration that does not affect the normal operation of the server/application:

- warning(java.lang.String msg)
- warning(java.lang.String msg, java.lang.Throwable t)

Use the following methods to report errors that the system/application can handle with no interruption and with limited degradation in service.

- error(java.lang.String msg)
- error(java.lang.String msg, java.lang.Throwable t)

Use the following methods to provide detailed information about operations or the state of the application. These debug messages are not broadcast as JMX notifications. If you use this severity level, we recommend that you create a "debug mode" for your application. Then, configure your application to output debug messages only when the application is configured to run in the debug mode. For information about using debug messages, refer to ["Writing Debug Messages" on page 2-15.](#page-26-0)

- debug(java.lang.String msg)
- debug(java.lang.String msg, java.lang.Throwable t)

All methods that take a Throwable argument can print the stack trace in the error log. For information on the NonCatalogLogger APIs, refer to the weblogic.logging.NonCatalogLogger [Javadoc.](http://e-docs.bea.com/wls/docs81b/javadocs/weblogic/logging/NonCatalogLogger.html)

[Listing 2-4](#page-21-0) illustrates a servlet that uses NonCatalogLogger APIs to write messages of various severity levels to the WebLogic Server log.

#### <span id="page-21-1"></span><span id="page-21-0"></span>**Listing 2-4 Example NonCatalogLogger Messages**

```
import java.io.PrintWriter;
import java.io.IOException;
import javax.servlet.http.HttpServlet;
import javax.servlet.http.HttpServletRequest;
import javax.servlet.http.HttpServletResponse;
import javax.servlet.ServletException;
import javax.naming.Context;
import weblogic.jndi.Environment;
import weblogic.logging.NonCatalogLogger;
public class MyServlet extends HttpServlet {
```

```
public void service (HttpServletRequest request,
        HttpServletResponse response)
        throws ServletException, IOException {
      PrintWriter out = response.getWriter();
      NonCatalogLogger myLogger = null;
      try {
          out.println("Testing NonCatalogLogger. See WLS Server log for output
                         message.");
// Constructing a NonCatalogLogger instance. All messages from this
// instance will include a <MyApplication> string.
          myLogger = new NonCatalogLogger("MyApplication");
// Outputting an INFO message to indicate that your application has started.
         mylogger.info("Application started.");
// For the sake of providing an example exception message, the next
// lines of code purposefully set an initial context. If you run this
// servlet on a server that uses the default port number (7001), the
// servlet will throw an exception.
        Environment env = new Environment();
        env.setProviderUrl("t3://localhost:8000");
       Context ctx = env.getInitialContext();
     }
   catch (Exception e){
      out.println("Can't set initial context: " + e.getMessage());
// Prints a WARNING message that contains the stack trace.
     mylogger.warning("Can't establish connections. ", e);
    }
   }
}
```
When the servlet illustrated in the previous example runs on a server that specifies a listen port other than 8000, the following messages are printed to the WebLogic Server log file. Note that the message consists of a series of strings, or fields, surrounded by angle brackets (< >).

#### **Listing 2-5 NonCatalogLogger Output**

####<Jun 26, 2002 12:04:21 PM EDT> <Info> <MyApplication> <MyHost> <examplesServer> <ExecuteThread: '10' for queue: 'default'> <kernel identity> <> <000000> <Application started.>

####<Jun 26, 2002 12:04:23 PM EDT> <Warning> <MyApplication> <MyHost> <examplesServer> <ExecuteThread: '10' for queue: 'default'> <kernel identity> <> <000000> <Can't establish connections. >

javax.naming.CommunicationException. Root exception is java.net.ConnectException: t3://localhost:8000: Destination unreachable; nested exception is:

...

<span id="page-23-4"></span><span id="page-23-2"></span>[Table 2-1](#page-23-0) describes all of the fields that NonCatalogLogger log messages can contain.

<span id="page-23-10"></span><span id="page-23-9"></span><span id="page-23-8"></span><span id="page-23-7"></span><span id="page-23-6"></span><span id="page-23-5"></span><span id="page-23-3"></span><span id="page-23-1"></span>

| Field                                           | <b>Description</b>                                                                                                    |
|-------------------------------------------------|----------------------------------------------------------------------------------------------------|
| Localized Timestamp                             | Date and time when message originated, including the year, month, day of month,<br>hours, minutes and seconds. For example, $\langle$ Jun 26, 2002 12:04:21 PM EDT>.                                                                                                    |
| Severity                                        | One of the following severity values, which corresponds to the type of method that you<br>used to generate the message:<br>Info, Warning, Error, Debug                                                                                                    |
| Subsystem                                       | Indicates the source of the message. This is the string that you supply for the<br>NonCatalogLogger constructor.                                                                                                    |
| <b>Server Name</b><br>Machine Name<br>Thread ID | Identify the origins of the message.<br>Log messages that are generated within a client JVM client do not include these fields.<br>For example, if your application runs in a client JVM and it uses the WebLogic logging<br>services, the messages that it generates and sends to the WebLogic Server log files will<br>not include these fields. |
| User Id                                         | User on behalf of whom the system was executing when the error was reported.<br>Log messages that are generated within a client JVM client do not include this field.                                                                                                    |
| TransactionId                                   | Present only for messages logged within the context of a transaction.                                                                                                    |

<span id="page-23-0"></span>**Table 2-1 NonCatalogLogger Log Message Format**

<span id="page-24-6"></span><span id="page-24-4"></span>

| Field         | <b>Description</b>                                                                                        |
|---------------|----------------------------------------------------------------------------------------------------|
| Message Id    | A six-digit identifier for the message. The message ID for NonCatalogLogger<br>messages is always 000000. |
| Message text  | The text that you supply for the NonCatalogLogger method.                                                 |
| ExceptionName | If the message is logging an Exception, this field contains the name of the Exception.                    |

**Table 2-1 NonCatalogLogger Log Message Format**

# <span id="page-24-1"></span><span id="page-24-0"></span>**Using GenericServlet**

<span id="page-24-5"></span><span id="page-24-2"></span>The javax.servlet.GenericServlet servlet specification provides the following APIs that your servlets can use to write a simple message to the WebLogic Server log:

- log(java.lang.String msg)
- log(java.lang.String msg, java.lang.Throwable t)

For more information on using these APIs, refer to the J2EE Javadoc for javax.servlet.GenericServlet at [http://java.sun.com/products/servlet/2.3/javadoc/javax/servlet/GenericServlet.html.](http://java.sun.com/products/servlet/2.3/javadoc/javax/servlet/GenericServlet.html)

<span id="page-24-3"></span>JSPs do not extend from GenericServlet and cannot use these APIs. If you want your JSPs to send messages to a log file, consider using the I18N message catalog services or NonCatalogLogger APIs.

# <span id="page-25-0"></span>**Writing Messages from a Remote Application**

<span id="page-25-11"></span><span id="page-25-4"></span>If your application runs in a JVM that is separate from a WebLogic Server, it can use message catalogs and NonCatalogLogger, but the messages are not written to a WebLogic Server log. Instead, the application's messages are written to the remote JVM's standard out.

<span id="page-25-14"></span><span id="page-25-3"></span>If you want the WebLogic logging service to send these messages to a log file that the remote JVM maintains, include the following argument in the command that starts the remote JVM:

```
-Dweblogic.log.FileName=logfilename
```
where  $logf$  i lename is the name that you want to use for the remote log file.

If you want a subset of the message catalog and NonCatalogLogger messages to standard out as well as the remote JVM log file, include the following additional startup arguments:

-Dweblogic.StdoutEnabled=true

```
-Dweblogic.StdoutDebugEnabled=boolean
```

```
-Dweblogic.StdoutSeverityLevel = [64 | 32 | 16 | 8 | 4 | 2 | 1 ]
```
<span id="page-25-13"></span><span id="page-25-12"></span><span id="page-25-6"></span><span id="page-25-2"></span>where boolean is either true or false and the numeric values for StdoutSeverityLevel correspond to the following severity levels:

<span id="page-25-15"></span><span id="page-25-10"></span><span id="page-25-8"></span><span id="page-25-7"></span>INFO(64) WARNING(32), ERROR(16), NOTICE(8), CRITICAL(4), ALERT(2) and EMERGENCY(1).

# <span id="page-25-1"></span>**Writing Messages from a Remote JVM to a File**

<span id="page-25-9"></span>A remote JVM can generate its own set of messages that communicate information about the state of the JVM itself. For example, you can configure a JVM to generate messages about garbage collection. By default, the JVM sends these messages to

standard out. You cannot redirect these messages to the JVM's log file, but you can save them to a separate file. For more information, refer to ["Redirecting JVM](http://e-docs.bea.com/wls/docs81b/ConsoleHelp/logging.html#printing_JVM_messages) [Messages to a File](http://e-docs.bea.com/wls/docs81b/ConsoleHelp/logging.html#printing_JVM_messages)" in the Administration Console Online Help.

# <span id="page-26-0"></span>**Writing Debug Messages**

<span id="page-26-3"></span><span id="page-26-1"></span>While your application is under development, you might find it useful to create and use messages that provide verbose descriptions of low-level activity within the application. You can use the DEBUG severity level to categorize these low-level messages. All DEBUG messages that your application generates are sent to the WebLogic Server log file. (Unlike Log4j, which is a third-party logging service that enables you to dynamically exclude log messages based on level of severity, the WebLogic Server log includes all levels of messages that your application generates.)

<span id="page-26-2"></span>You also can configure the WebLogic Server to send DEBUG messages to standard out. For more information refer to ["Specifying Which Messages a Server Sends to Standard](http://e-docs.bea.com/wls/docs81b/ConsoleHelp/logging.html#Specifying_Messages_Standard_Out) [Out"](http://e-docs.bea.com/wls/docs81b/ConsoleHelp/logging.html#Specifying_Messages_Standard_Out) in the *Administration Console Online Help*.

If you use the DEBUG severity level, we recommend that you create a "debug mode" for your application. For example, your application can create an object that contains a boolean value. To enable or disable the debug mode, you toggle the value of the boolean. Then, for each DEBUG message, you can create a wrapper that outputs the message only if your application's debug mode is enabled.

For example, the following code can produce a debug message:

```
private static boolean debug = Boolean.getBoolean("my.debug.enabled");
if (debug) {
   mylogger.debug("Something debuggy happened");
}
```
You can use this type of wrapper both for messages that use the message catalog framework and that use the NonCatalogLogger API.

To enable your application to print this message, you include the following Java option when you start the application's JVM:

```
-Dmy.debug.enabled=true
```
# <span id="page-28-1"></span><span id="page-28-0"></span>**3 Viewing the WebLogic Server Logs**

<span id="page-28-4"></span><span id="page-28-3"></span><span id="page-28-2"></span>The WebLogic Server Administration Console provides separate but similar log viewers for the local server log and the domain-wide message log. The log viewer can search for messages based on fields within the message. For example, it can find and display messages based on the severity, time of occurrence, user ID, subsystem, or the short description. It can also display messages as they are logged, or search for past log messages. (See [Figure 3-1.](#page-29-0))

<span id="page-29-0"></span>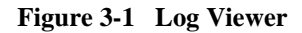

<span id="page-29-1"></span>In addition to viewing messages from the Administration Console, you can specify which messages are sent to standard out. By default, only messages of WARNING or higher are sent to standard out.

For information about viewing, configuring, and searching message logs, refer to the following topics:

- **E** [Viewing Server Logs](http://e-docs.bea.com/wls/docs81b/ConsoleHelp/logging.html#view_server_log) in the Administration Console Online Help
- ! [Specifying Which Messages a Server Sends to Standard Out](http://e-docs.bea.com/wls/docs81b/ConsoleHelp/logging.html#Specifying_Messages_Standard_Out) in the Administration Console Online Help
- **EXECUTE:** [Viewing the Domain Log](http://e-docs.bea.com/wls/docs81b/ConsoleHelp/logging.html#viewing_domain_log) in the Administration Console Online Help

# <span id="page-30-1"></span><span id="page-30-0"></span>**4 Listening for Messages from the WebLogic Server Log**

<span id="page-30-4"></span><span id="page-30-3"></span><span id="page-30-2"></span>Each WebLogic Server instance broadcasts its log messages in the form of JMX notifications. The broadcast includes all messages (except those of the DEBUG severity level) that the WebLogic Server instance, its subsystems, and any applications write to the WebLogic Server log. An Administration Server listens for these notifications and places a subset of them in the domain-wide message log. (See [Figure 1-1, "WebLogic](#page-11-1) [Server Logging Services," on page 1-6](#page-11-1).)

<span id="page-30-7"></span>Your application also can listen for log messages that are broadcast from a WebLogic Server instance. For example, your application can listen for a log message that signals the failure of a specific subsystem. Then your application can perform actions such as:

- <span id="page-30-5"></span>E-mail the log message to the WebLogic Server administrator.
- Shut down or restart itself or its subcomponents.

<span id="page-30-9"></span><span id="page-30-8"></span><span id="page-30-6"></span>To listen for these notifications, you create a notification listener and register it with the WebLogic Server broadcast MBean, LogBroadcasterRuntimeMBean. A **notification listener** is an implementation of the JMX NotificationListener interface. When LogBroadcasterRuntimeMBean emits a notification, it uses the registered listener's handleNotification method to pass a WebLogicLogNotification object. (See [Figure 4-1.](#page-31-1))

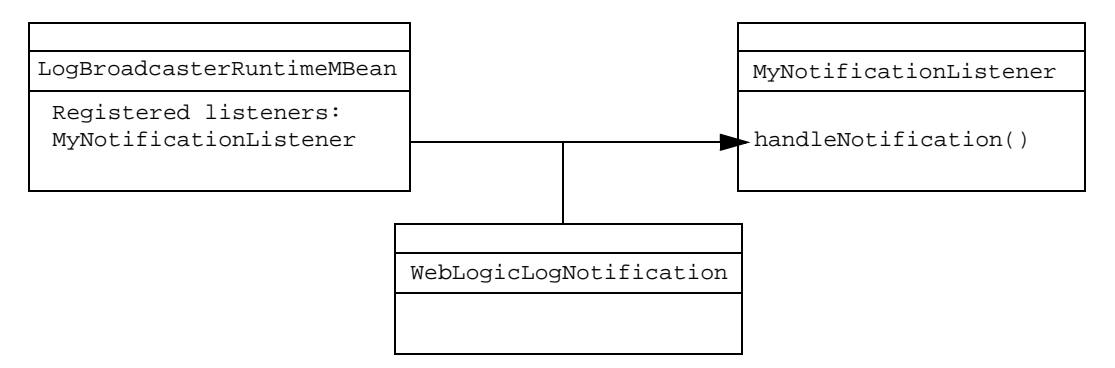

#### <span id="page-31-1"></span>**Figure 4-1 WebLogic Broadcaster and Your Listener**

A subsequent subsection, ["WebLogicLogNotification Objects" on page 4-13,](#page-42-0) provides more information about WebLogicLogNotification objects

To enable your application to listen for notifications from a WebLogic Server log, complete the following tasks:

- **[Step 1: Create a Notification Listener](#page-31-0)**
- ! [Step 2: Register the Notification Listener](#page-35-0)
- [Step 3: Create and Register a Notification Filter](#page-40-0)
- <span id="page-31-2"></span>**Note:** If your application runs outside a WebLogic Server JVM, it can listen for WebLogic Server log notifications, but it cannot use WebLogic logging services to broadcast messages.

# <span id="page-31-0"></span>**Step 1: Create a Notification Listener**

The steps that you follow to create a notification listener differ depending on whether your application runs within a WebLogic Server JVM.

This section contains the following subsections:

! [Creating a Notification Listener for an Application that Runs Within a WebLogic](#page-32-0) [Server JVM](#page-32-0)

■ [Creating a Notification Listener for a Remote Application](#page-33-0)

# <span id="page-32-0"></span>**Creating a Notification Listener for an Application that Runs Within a WebLogic Server JVM**

If your application runs within a WebLogic Server JVM, do the following:

- <span id="page-32-3"></span>1. Import the javax.management.Notification.\* interfaces. Because WebLogic Server already includes these interfaces and requires them to be on the classpath, you need only to include an import statement in your class.
- 2. Create a class that implements NotificationListener. Your implementation must include the NotificationListener.handleNotification() method.

<span id="page-32-4"></span><span id="page-32-2"></span>For more information on NotificationListener, refer to the javax.management.Notification Javadoc, which you can download from [http://jcp.org/aboutJava/communityprocess/final/jsr003/index.html.](http://jcp.org/aboutJava/communityprocess/final/jsr003/index.html)

[Figure 4-2](#page-32-1) shows a system in which a JSP is running within a WebLogic Server JVM. The JSP listens for notifications from LogBroadcasterRuntimeMBean.

<span id="page-32-1"></span>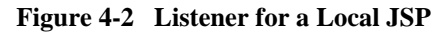

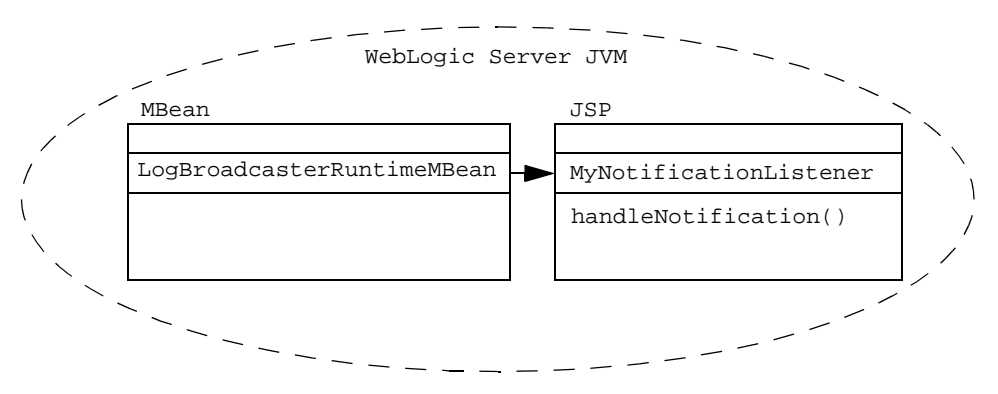

<span id="page-32-6"></span><span id="page-32-5"></span>[Listing 4-1](#page-33-1) provides an example notification listener for a local client. The listener uses WebLogicLogNotification getter methods to print all messages that it receives. For more information, refer to ["WebLogicLogNotification Objects" on page 4-13](#page-42-0).

```
Listing 4-1 Example Notification Listener for a Local Client
```

```
import javax.management.Notification;
import javax.management.NotificationListener;
...
public class MyNotificationListener implements
   NotificationListener {
...
public void handleNotification(Notification notification, Object handback) {
    WebLogicLogNotification wln = (WebLogicLogNotification)notification;
   System.out.println("WebLogicLogNotification");
   System.out.println(" type = " + wln.getType());
   System.out.println(" message id = " + wln.getMessageId());
   System.out.println(" server name = " + wln.qetServername());
   System.out.println(" timestamp = " + wln.getTimeStamp());
   System.out.println(" message = " + wln.getMessage() + "\ln");
}
```
## <span id="page-33-0"></span>**Creating a Notification Listener for a Remote Application**

<span id="page-33-5"></span>If your application resides outside of the WebLogic Server JVM, do the following:

- 1. Make sure that WL\_HOME/server/lib/weblogic\_sp.jar and WL\_HOME/server/lib/weblogic.jar are in the application's classpath.
- 2. Import the javax.management.Notification.\* interfaces.
- 3. Create a class that implements

```
weblogic.management.RemoteNotificationListener.
RemoteNotificationListener MBean makes notifications available to remote
applications via RMI by extending
javax.management.NotificationListener and java.rmi.
```
<span id="page-33-4"></span>Your implementation must include the RemoteNotificationListener.handleNotification() method. For more information, refer to the weblogic.management.RemoteNotificationListener [Javadoc](http://e-docs.bea.com/wls/docs81b/javadocs/weblogic/management/RemoteNotificationListener.html).

<span id="page-34-3"></span>[Figure 4-3](#page-34-0) shows a system in which a JSP runs in the WebLogic Server JVM and an application runs in a remote JVM. To listen for notifications, the JSP implements NotificationListener and the remote application implements RemoteNotificationListener.

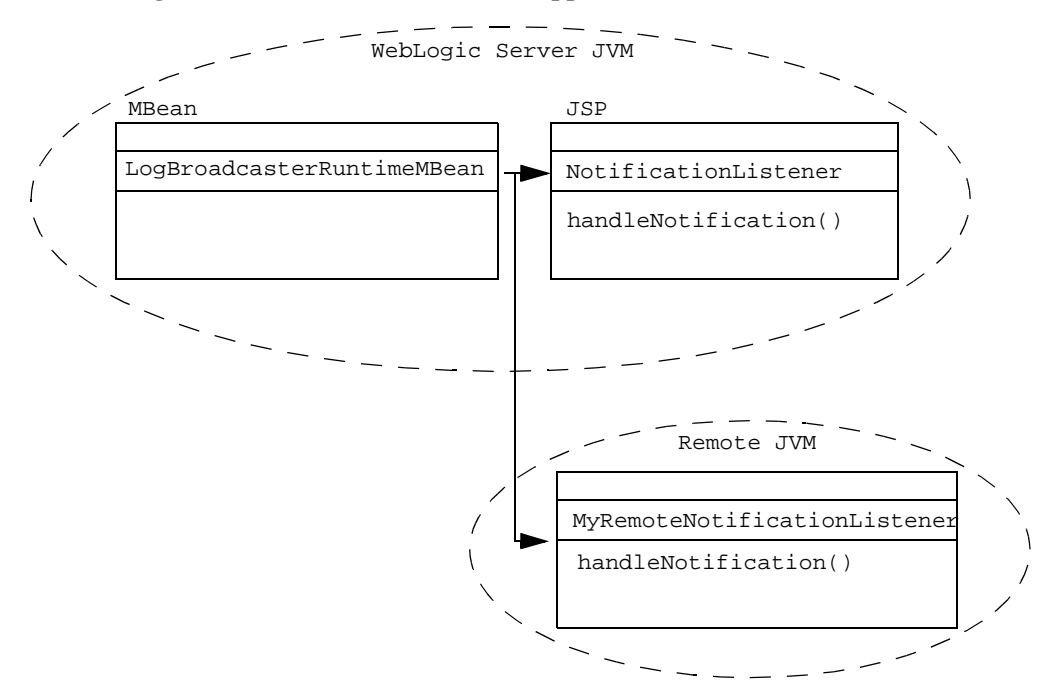

<span id="page-34-0"></span>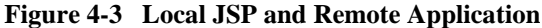

[Listing 4-2](#page-34-1) provides an example notification listener for a remote client.

#### <span id="page-34-2"></span><span id="page-34-1"></span>**Listing 4-2 Example Notification Listener for a Remote Client**

```
import javax.management.Notification;
import javax.management.NotificationListener;
import weblogic.management.RemoteNotificationListener;
import weblogic.management.logging.WebLogicLogNotification;
...
public class MyRemoteNotificationListener implements
   RemoteNotificationListener {
```
...

public void handleNotification(Notification notification, Object handback) { WebLogicLogNotification wln = (WebLogicLogNotification)notification; }

# <span id="page-35-0"></span>**Step 2: Register the Notification Listener**

<span id="page-35-5"></span><span id="page-35-1"></span>After you implement your notification listener, you must register it with LogBroadcasterRuntimeMBean on a WebLogic Server instance. Because each instance broadcasts its own notifications, you must register your notification listener on each WebLogic Server instance from which you want to receive notifications.

<span id="page-35-6"></span>This section describes the code fragment that you use to register a listener. You can add this fragment to a class that runs when your client application starts, when a WebLogic Server instance starts, or whenever you want your application to receive notifications.

To register with the LogBroadcasterRuntimeMBean on a WebLogic Server instance, the code must do the following:

<span id="page-35-2"></span>1. Import the following interfaces:

```
javax.naming.Context
javax.naming.InitialContext
javax.naming.AuthenticationException
javax.naming.CommunicationException
javax.naming.NamingException
weblogic.jndi.Environment
weblogic.management.MBeanHome
```
- <span id="page-35-4"></span><span id="page-35-3"></span>2. Obtain the MBeanServer from MBeanHome. For more information, refer to [Accessing WebLogic Server MBeans](http://e-docs.bea.com/wls/docs81b/jmx/basics.html) in the *Using WebLogic JMX Services* Guide.
- 3. Use the addNotificationListener() method of the MBeanServer to register your notification listener with LogBroadcasterRuntimeMBean.

## <span id="page-36-0"></span>**Using the addNotificationListener API**

<span id="page-36-1"></span>The syntax for the addNotificationListener API is as follows:

```
MBeanServer.addNotificationListener(ObjectName name,
     NotificationListener listener,
     NotificationFilter filter,
     java.lang.Object handback)
```
Provide the following values:

- <span id="page-36-2"></span>■ name is the object name of the WebLogic Server instance's LogBroadcasterRuntimeMBean. You can obtain the object name by doing one of the following:
	- $\bullet$  Creating an instance weblogic.management. WebLogicObjectName. For more information, refer to the WebLogicObjectName [Javadoc](http://e-docs.bea.com/wls/docs81b/javadocs/weblogic/management/WebLogicObjectName.html).
	- $\bullet$  Looking up the weblogic.management.runtime.LogBroadcasterRuntimeMBean at runtime and calling .getObjectName(). For more information, refer to the LogBroadcasterRuntimeMBean [Javadoc](http://e-docs.bea.com/wls/docs81b/javadocs/weblogic/management/runtime/LogBroadcasterRuntimeMBean.html).
	- Using the weblogic.Admin GET command. For more information, refer to the [GET command](http://e-docs.bea.com/wls/docs81b/admin_ref/cli.html#commands012) in the *WebLogic Server Command Line Reference*.
- <span id="page-36-4"></span>■ listener is the instance of the Notification listener you created in ["Step 1:](#page-31-0) [Create a Notification Listener" on page 4-2.](#page-31-0)
- <span id="page-36-3"></span> $\blacksquare$  filter is a filter object. If filter is null, no filtering will be performed before handling notifications. The next section, ["Step 3: Create and Register a](#page-40-0) [Notification Filter" on page 4-11,](#page-40-0) describes creating and registering a filter object.
- $\blacksquare$  handback is the context to be sent to the listener when a notification is broadcast.

Complete documentation for the addNotificationListener API is available in the Javadoc for javax.management.MBeanServer, which you can download from [http://jcp.org/aboutJava/communityprocess/final/jsr003/index.html.](http://jcp.org/aboutJava/communityprocess/final/jsr003/index.html)

# <span id="page-37-0"></span>**Examples for Registering a Notification Listener**

<span id="page-37-1"></span>The following examples register the listener defined in [Step 1: Create a Notification](#page-31-0) [Listener.](#page-31-0) The examples in [Listing 4-3](#page-38-0) and [Listing 4-4](#page-38-1) do the following:

- 1. Use the weblogic.management.Helper API to obtain the server-specific MBeanHome interface for a server named peach. For more information about obtaining the MBeanHome interface, refer to [Accessing WebLogic Server MBeans](http://e-docs.bea.com/wls/docs81b/jmx/basics.html) in the *Programming WebLogic Management Services with JMX* guide.
- 2. Use the MBeanHome interface to retrieve the corresponding MBeanServer interface.
- 3. Use a different method for retrieving the LogBroadcasterRuntimeMBean object name.
- 4. Instantiate the listener object defined in [Step 1: Create a Notification Listener](#page-31-0).
- 5. Use the addNotificationListener method of the ServerMBean interface to register the listener object with the LogBroadcasterRuntimeMBean.

[Listing 4-3](#page-38-0) uses WebLogicObjectName to construct the LogBroadcasterRuntimeMBean object name.

#### <span id="page-38-0"></span>**Listing 4-3 Using WebLogicObjectName**

```
public void find(String host, int port, String username, String password,
                 String hostname, String myDomain, String myServer)
{
    String url = "t3!/" + host + ";" + port;//Get the server's MBeanHome interface.
     try {
          serverSpecificHome = (MBeanHome)Helper.getMBeanHome(
                                username, password, url, hostname);
     } catch (IllegalArgumentException iae) {
           System.out.println("Illegal Argument Exception: " + iae);
     }
    //Use MBeanHome to get the server's MBeanServer interface.
    MBeanServer mServer = serverSpecificHome.getMBeanServer();
   //Construct the WebLogicObjectName of the server's LogBroadcasterRuntimeMBean.
    WebLogicObjectName logBCOname = new WebLogicObjectName(
         "WebLogicLogBroadcaster","LogBroadcasterRuntime",myDomain,myServer);
    //Instantiate a listener object.
   MyRemoteNotificationListener myListener = new MyRemoteNotificationListener();
    //Register the listener.
    mServer.addNotificationListener( logBCOname,myListener,null,null );
}
```
[Listing 4-4](#page-38-1) uses MBeanHome.getMBeanByClass to retrieve the LogBroadcasterRuntimeMBean object name.

#### <span id="page-38-1"></span>**Listing 4-4 Using getObjectName()**

```
public void find(String host, int port, String username, String password,
                 String hostname, String myDomain, String myServer)
{
    String url = "t3!/" + host + ";" + port;//Get the server's MBeanHome interface.
     try {
          serverSpecificHome = (MBeanHome)Helper.getMBeanHome(
                                username, password, url, hostname);
     } catch (IllegalArgumentException iae) {
```

```
System.out.println("Illegal Argument Exception: " + iae);
  }
 //Use MBeanHome to get the server's MBeanServer interface.
 MBeanServer mServer = serverSpecificHome.getMBeanServer();
 //Use getMBeanByClass to retrieve the object name.
 LogBroadcasterRuntimeMBean logBCOname = (LogBroadcasterRuntimeMBean)
   home.getMBeanByClass(
   Class.forName ("weblogic.management.runtime.LogBroadcasterRuntimeMBean")
    );
 //Instantiate a listener object.
MyRemoteNotificationListener myListener = new MyRemoteNotificationListener();
 //Register the listener.
mServer.addNotificationListener( logBCOname, myListener, null,null );
```
[Listing 4-5](#page-39-0) assumes that you used weblogic.Admin GET to retrieve the LogBroadcasterRuntimeMBean object name. It also illustrates the format of object names that weblogic.Admin GET returns.

#### <span id="page-39-1"></span><span id="page-39-0"></span>**Listing 4-5 Using weblogic.Admin GET**

```
MyRemoteNotificationListener myListener = new MyRemoteNotificationListener();
MBeanServer mServer = home.getMBeanServer();
ObjectName logBCOname = new
ObjectName("mydomain:Location=myserver,Name=TheLogBroadcaster,Type=LogBroadcast
erRuntime");
```
mServer.addNotificationListener( logBCOname,myListener,null,null);

}

# <span id="page-40-0"></span>**Step 3: Create and Register a Notification Filter**

<span id="page-40-6"></span><span id="page-40-5"></span>By default, the notification listener that you registered in the previous section listens for all notifications from LogBroadcasterRuntimeMBean and sends them to your application. You can configure the LogBroadcasterRuntimeMBean to send only the notifications that are pertinent to your application by creating and registering a filter. The filter determines whether a notification matches a set of criteria that you create, and the LogBroadcasterRuntimeMBean sends the notification only if the filter evaluates as true.

This section contains the following subsections:

- **Exercise 2.5 [Creating and Registering a Filter](#page-40-1)**
- ! [WebLogicLogNotification Objects](#page-42-0)
- **[Example Notification Filter](#page-44-0)**

# <span id="page-40-1"></span>**Creating and Registering a Filter**

<span id="page-40-4"></span>To create and register a filter, do the following:

<span id="page-40-2"></span>1. Import the following interfaces:

import javax.management.Notification import javax.management.NotificationFilter

Optionally import the following interface: import weblogic.management.logging.WebLogicLogNotification

WebLogicLogNotification provides methods that you can use to get attributes of WebLogic log messages.

- <span id="page-40-3"></span>2. Create a serializable object that does the following:
	- a. Implements javax.management.NotificationFilter.
	- b. Searches a notification for a string.

<span id="page-41-2"></span>To search a notification that has been cast as a WebLogicLogNotification object, you can use WebLogicLogNotification getter methods. For example, you can use the getter methods to get the message timestamp, severity, user ID, the name of the subsystem that generated the message, the message text, and other data. For more information, refer to [WebLogicLogNotification Objects.](#page-42-0)

- c. Uses a boolean to indicate whether the serializable object returns a true value.
- <span id="page-41-1"></span>d. (Optional) Includes code that carries out an action depending on the value of the boolean. For example, your filter can use the JavaMail API to send e-mail to an administrator if a message is of severity WARNING or higher.
- 3. Use the addNotificationListener API to register the filter. For more information, refer to ["Using the addNotificationListener API" on page 4-7.](#page-36-0)

### <span id="page-41-0"></span>**Adding Filter Classes to the Server Classpath**

If you create a filter for a listener that runs in a remote JVM, you must add the filter's classes to the classpath of the server instance from which you are listening for notifications. Although the listener runs in the remote JVM, to minimize the transportation of serialized data between the filter and the listener, the filter runs in the JVM of the server instance. (See [Figure 4-4.](#page-42-1))

<span id="page-42-1"></span>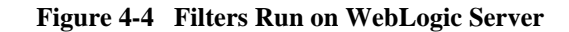

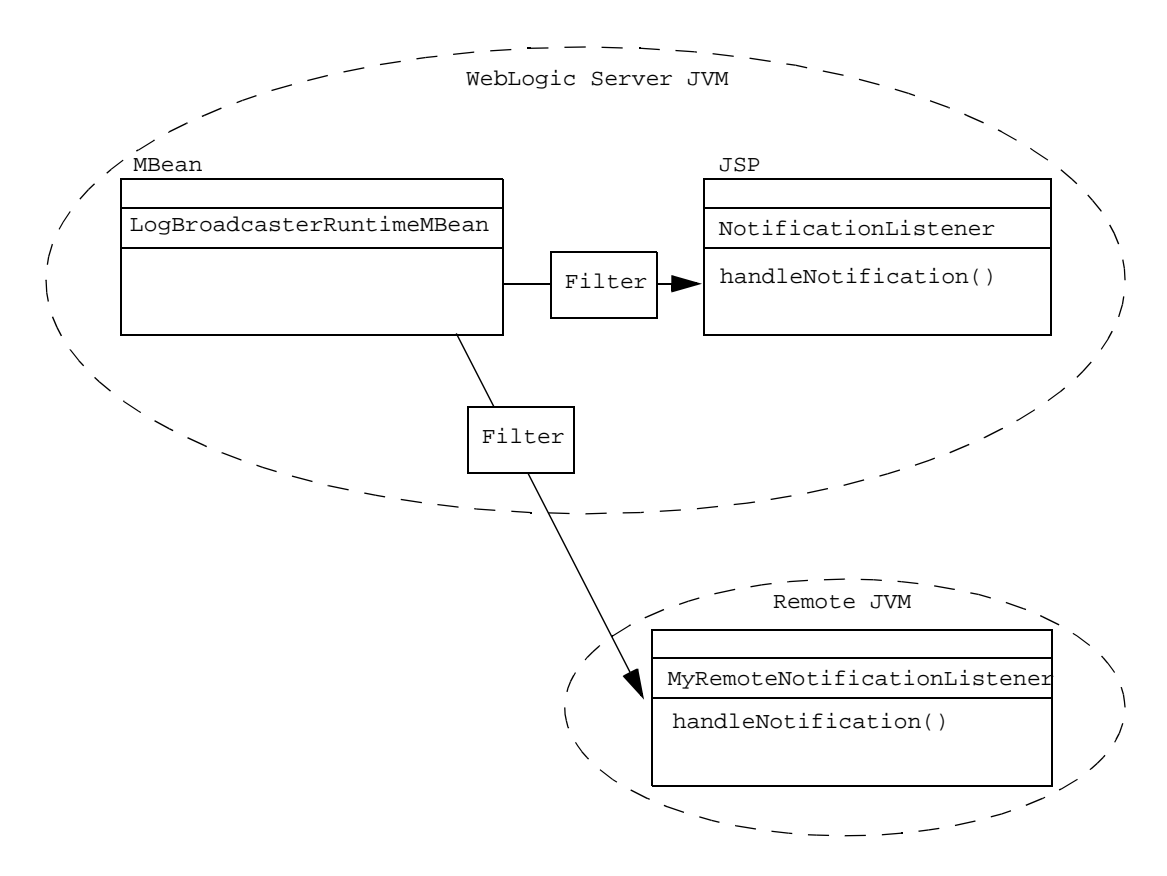

## <span id="page-42-5"></span><span id="page-42-0"></span>**WebLogicLogNotification Objects**

<span id="page-42-3"></span>All messages that a WebLogic Server generates are cast as weblogic.management.logging.WebLogicLogNotification objects. WebLogicLogNotification objects contain the following fields:

<span id="page-42-4"></span>! Type—identifies the notification as required by the JMX specification. This field has the format:

```
weblogic.log.subSystem.messageID
```
where subSystem indicates the subsystem or application that issued the log message this notification contains, and messageID indicates the internal WebLogic Server message ID.

- **Note:** For NonCatalogLogger messages, the message ID is always 000000. All log messages that WebLogic Server subsystems generate have a message ID that begins with the string BEA-.
- <span id="page-43-2"></span>■ Time stamp—indicates the time at which the log message causing this notification was generated by the server.
- <span id="page-43-1"></span>■ Sequence number.
- <span id="page-43-0"></span>Message—contains the log message.
- <span id="page-43-3"></span>■ User data—the user data field is not currently used.

A WebLogicLogNotification inherits getter methods from javax.management.Notification and it provides one getter method for each field within the log message. (See [Figure 4-5](#page-44-1).)

You can use these getter methods to search or print the information within the WebLogicLogNotification. For more information, refer to the weblogic.management.logging.WebLogicLogNotification [Javadoc.](http://e-docs.bea.com/wls/docs81b/javadocs/weblogic/management/logging/WebLogicLogNotification.html)

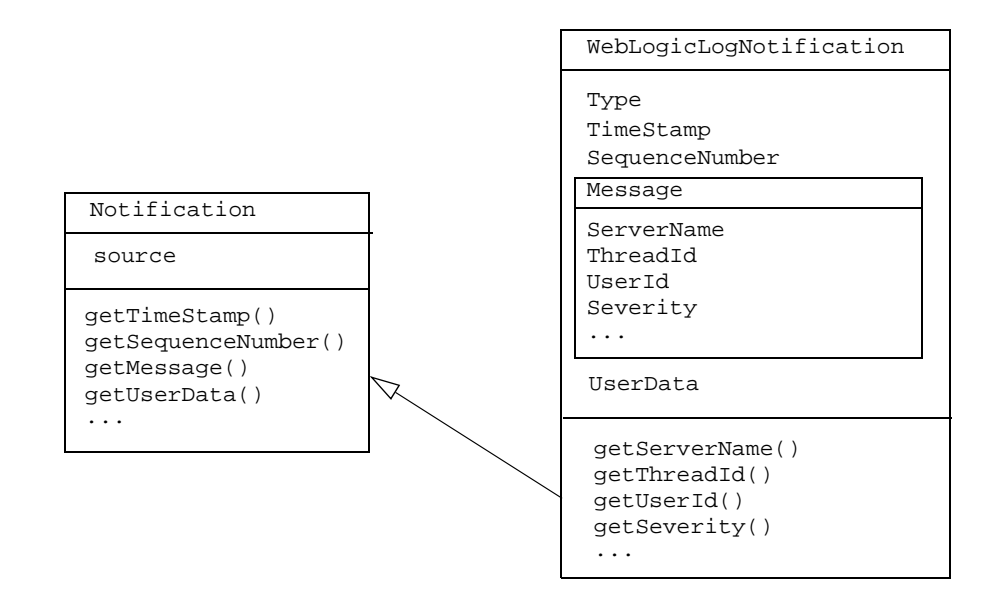

<span id="page-44-4"></span><span id="page-44-1"></span>**Figure 4-5 WebLogicLogNotification Getter Methods**

# <span id="page-44-0"></span>**Example Notification Filter**

[Listing 4-6](#page-44-2) provides an example NotificationFilter that uses the WebLogicLogNotification.getType method.

<span id="page-44-3"></span><span id="page-44-2"></span>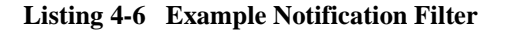

```
import javax.management.Notification;
import javax.management.NotificationFilter;
import weblogic.management.logging.WebLogicLogNotification;
....
public class MyLogNotificationFilter implements NotificationFilter,
    java.io.Serializable {
```

```
public MyLogNotificationFilter() {
    subsystem = "";
}
public boolean isNotificationEnabled(Notification notification) {
    if (!(notification instanceof WebLogicLogNotification)) {
         return false;
    }
    WebLogicLogNotification wln = (WebLogicLogNotification)notification;
    if (subsystem == null || subsystem.equals("")) {
         return true;
    }
    StringTokenizer tokens = new StringTokenizer(wln.getType(), ".");
    tokens.nextToken();
    tokens.nextToken();
    return (tokens.nextToken().equals(subsystem));
}
public void setSubsystemFilter(String newSubsystem) {
    subsystem = newSubsystem;
}
```
}

# **Index**

## **A**

addNotificationListener [method 4-7](#page-36-1) [Administration Console 3-1](#page-28-2) [Administration Server 4-1](#page-30-2) [notification listener 1-5](#page-10-1) ALERT [severity level 2-14](#page-25-2) [arguments for starting a remote JVM 2-14](#page-25-3)

#### **B**

broadcasts [from remote applications 4-2](#page-31-2) [from WebLogic Servers 4-1,](#page-30-3) [4-6](#page-35-1)

### **C**

[catalogs, message 2-2–](#page-13-2)[2-8](#page-19-2) [class files 2-3](#page-14-2) [classpath 2-2,](#page-13-3) [2-3,](#page-14-3) [4-4](#page-33-2) [client applications.](#page-25-4) *See* remote applications [client JVMs.](#page-25-5) *See* remote JVMs [Console, Administration 3-1](#page-28-2) CRITICAL [severity level 2-14](#page-25-6) [customer support contact information vi](#page-5-3)

#### **D**

[debug messages 2-15,](#page-26-1) [4-1](#page-30-4) [DEBUG](#page-10-2) severity level [documentation, where to find it v](#page-4-3)

#### **E**

[e-mail 4-1,](#page-30-5) [4-12](#page-41-1) EMERGENCY [severity level 2-14](#page-25-7) [environment, setting 2-2,](#page-13-4) [2-3](#page-14-4) ERROR [severity level 2-14](#page-25-8) examples NonCatalogLogger [message 2-10](#page-21-1) [notification filter 4-15](#page-44-3) [notification listener for a local](#page-33-3) application 4-4 [notification listener for a remote](#page-34-2) application 4-5 [registering notification listeners 4-8](#page-37-1) [using a message catalog 2-8](#page-19-3) ExceptionName [message field 2-13](#page-24-1) [excluding log messages 2-15](#page-26-2)

## **F**

[filters.](#page-28-3) *See* notification filters [format of messages.](#page-13-5) *See* message format

#### **G**

[garbage collection 2-14](#page-25-9) GenericServlet [2-13](#page-24-2) getter methods for WebLogicLogNotificatio[n](#page-44-4) [object 4-15](#page-44-4)

### **H**

handleNotification method [defined 4-1](#page-30-6) [for local applications 4-3](#page-32-2) [for remote applications 4-4](#page-33-4)

## **I**

INFO [severity level 2-14](#page-25-10) interfaces, importing for NonCatalogLogger [APIs 2-9](#page-20-1) [for notification filters 4-11](#page-40-2) [for notification listeners 4-3–](#page-32-3)[4-6](#page-35-2) [internationalization, recommendations 2-2,](#page-13-6) [2-9](#page-20-2)

### **J**

[Java class files 2-3](#page-14-2) [Java package names 2-3,](#page-14-5) [2-4](#page-15-0) [Java Virtual Machines.](#page-25-5) *See* remote JVMs [JMX notifications.](#page-10-3) *See* notifications JSPs GenericServlet [2-13](#page-24-3)

NotificationListeners [4-3,](#page-32-4) [4-5](#page-34-3)

#### **L**

[listeners.](#page-10-4) *See* notification listeners localization [recommendations 2-2](#page-13-7) LocalizedTimestamp [message field 2-12](#page-23-1) [location of messages for remote applications](#page-25-11) 2-14 log files [for domains 4-1](#page-30-7) [for remote applications 2-14](#page-25-11) [for remote JVMs 2-14](#page-25-5) log message format [message catalog 2-2](#page-13-5) NonCatalogLogger [2-12](#page-23-2)

log message ID for NonCatalogLogge[r messages 4-13](#page-42-2) log message text [filtering 4-11](#page-40-3) [message catalog 2-2](#page-13-8) NonCatalogLogger [2-9,](#page-20-3) [2-13](#page-24-4) [searching 4-13](#page-42-3) log messages [broadcasting.](#page-35-1) *See* broadcasts [excluding debug 2-15](#page-26-2) [from servlets 2-13](#page-24-5) [printing 4-3](#page-32-5) [searching in the log viewer 3-1](#page-28-3) *[See also](#page-35-1)* notifications [viewing 3-1](#page-28-4) [log messages, broadcasting.](#page-35-1) *See* broadcasts [log viewers 3-1](#page-28-4) [Log4j 2-15](#page-26-3) LogBroadcasterRuntimeMBean object [defined 4-1](#page-30-8) [obtaining object name 4-7](#page-36-2)

#### **M**

MachineName [log message attribute 2-12](#page-23-3) MachineName message field [getting 4-12](#page-41-2) MBeanHome [interface 4-6](#page-35-3) MBeanServer [interface 4-6](#page-35-4) [message catalogs 2-2–](#page-13-2)[2-8](#page-19-2) [Message Editor GUI 2-2](#page-13-9) Message [message field 2-13,](#page-24-4) [4-14](#page-43-0) MessageId message field [defined 2-13](#page-24-6) [getting 4-12](#page-41-2) [messages.](#page-26-2) *See* log messages millisecondsFromEpoch [message field](#page-23-4) [2-12](#page-23-4)

### **N**

NonCatalogLogger object [APIs 2-9](#page-20-4) [example 2-10](#page-21-1) [message format 2-12](#page-23-2) [message IDs 4-13](#page-42-2) [recommendations 2-9](#page-20-5) NOTICE [severity level 2-14](#page-25-12) notification filters [creating and registering 4-11](#page-40-4) [defined 4-11](#page-40-5) [example 4-15](#page-44-3) specifying in the addNotificationListene[r](#page-36-3) [method 4-7](#page-36-3) notification listeners [default behavior 4-11](#page-40-6) [defined 4-1](#page-30-9) [example of registering 4-8](#page-37-1) [for a domain message log 1-5](#page-10-4) [for a local application, example 4-4](#page-33-3) [for a remote application, example 4-5](#page-34-2) [registering 4-6](#page-35-5) [starting 4-6](#page-35-6) notifications [broadcasting defaults 4-11](#page-40-6) [defined 4-1](#page-30-3) *[See also](#page-30-3)* messages

### **O**

object name for LogBroadCasterRuntimeMBean [objects 4-7–](#page-36-2)[4-10](#page-39-1) [options for starting a remote JVM 2-14](#page-25-3)

### **P**

[package names 2-3,](#page-14-5) [2-4](#page-15-0) [parameters for starting a remote JVM 2-14](#page-25-3) path, setting. *See also* [classpath 2-2,](#page-13-4) [2-3](#page-14-4)

[printing messages 4-3](#page-32-5) [printing product documentation vi](#page-5-4)

### **R**

[remote applications 2-14](#page-25-4) remote JVMs [log files 2-14](#page-25-5) NonCatalogLogger [messages 2-9](#page-20-5) [notification listeners 4-4](#page-33-5) [startup arguments 2-14](#page-25-3) [writing to standard out 2-14](#page-25-11) RemoteNotificationListener [object 4-4](#page-33-6) [RMI 4-4](#page-33-7)

### **S**

SequenceNumber message field [defined 4-14](#page-43-1) [getting 4-12](#page-41-2) ServerName [log message attribute 2-12](#page-23-5) ServerName message field [getting 4-12](#page-41-2) [servlets 2-13](#page-24-5) severity levels [defined 2-14](#page-25-10) [numerical values 2-14](#page-25-13) [using to exclude messages 2-15](#page-26-2) Severity message field [defined 2-12](#page-23-6) [getting 4-12](#page-41-2) [stack traces in log messages 1-5](#page-10-5) [standard out 2-14,](#page-25-14) [3-2](#page-29-1) [starting notification listeners 4-6](#page-35-6) [startup arguments 2-14](#page-25-3) Subsystem [message field 2-12](#page-23-7) support [technical vi](#page-5-5)

## **T**

ThreadId [log message attribute 2-12](#page-23-8) ThreadId message field [getting 4-12](#page-41-2) Throwable [message field 4-12](#page-41-2) TimeStamp message field [defined 4-14](#page-43-2) [getting 4-12](#page-41-2) TransactionId message field [defined 2-12](#page-23-9) [getting 4-12](#page-41-2) [transmitting messages.](#page-31-2) *See* broadcasts Type message field [defined 4-13](#page-42-4) [getting 4-12](#page-41-2)

### **U**

UserData [message field 4-14](#page-43-3) UserId [message field 2-12](#page-23-10)

### **V**

[viewing message logs 3-1](#page-28-4)

#### **W**

WARNING [severity level 2-14](#page-25-15) weblogic.Admin GET [command 4-7](#page-36-4) weblogic.MsgEditor [command 2-2,](#page-13-10) [2-3](#page-14-6) WebLogicLogNotification object [example of using 4-3](#page-32-6) [getter methods 4-15](#page-44-4) [searching 4-13](#page-42-5)

### **X**

[XML 2-2](#page-13-11)